**Oracle® Solaris 11 Release Notes**

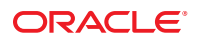

Part No: E23811 May 2012 E23811\_03

Copyright © 2012, Oracle and/or its affiliates. All rights reserved.

This software and related documentation are provided under a license agreement containing restrictions on use and disclosure and are protected by intellectual property laws. Except as expressly permitted in your license agreement or allowed by law, you may not use, copy, reproduce, translate, broadcast, modify, license, transmit, distribute, exhibit, perform, publish, or display any part, in any form, or by any means. Reverse engineering, disassembly, or decompilation of this software, unless required by law for interoperability, is prohibited.

The information contained herein is subject to change without notice and is not warranted to be error-free. If you find any errors, please report them to us in writing.

If this is software or related documentation that is delivered to the U.S. Government or anyone licensing it on behalf of the U.S. Government, the following notice is applicable:

U.S. GOVERNMENT END USERS. Oracle programs, including any operating system, integrated software, any programs installed on the hardware, and/or documentation, delivered to U.S. Government end users are "commercial computer software" pursuant to the applicable Federal Acquisition Regulation and agency-specific supplemental regulations. As such, use, duplication, disclosure, modification, and adaptation of the programs, including any operating system, integrated software, any programs installed on the hardware, and/or documentation, shall be subject to license terms and license restrictions applicable to the programs. No other rights are granted to the U.S. Government.

This software or hardware is developed for general use in a variety of information management applications. It is not developed or intended for use in any inherently dangerous applications, including applications that may create a risk of personal injury. If you use this software or hardware in dangerous applications, then you shall be responsible to take all appropriate fail-safe, backup, redundancy, and other measures to ensure its safe use. Oracle Corporation and its affiliates disclaim any liability for any damages caused by use of this software or hardware in dangerous applications.

Oracle and Java are registered trademarks of Oracle and/or its affiliates. Other names may be trademarks of their respective owners.

Intel and Intel Xeon are trademarks or registered trademarks of Intel Corporation. All SPARC trademarks are used under license and are trademarks or registered trademarks of SPARC International, Inc. AMD, Opteron, the AMD logo, and the AMD Opteron logo are trademarks or registered trademarks of Advanced Micro Devices. UNIX is a registered trademark of The Open Group.

This software or hardware and documentation may provide access to or information on content, products, and services from third parties. Oracle Corporation and its affiliates are not responsible for and expressly disclaim all warranties of any kind with respect to third-party content, products, and services. Oracle Corporation and its affiliates will not be responsible for any loss, costs, or damages incurred due to your access to or use of third-party content, products, or services.

Ce logiciel et la documentation qui l'accompagne sont protégés par les lois sur la propriété intellectuelle. Ils sont concédés sous licence et soumis à des restrictions d'utilisation et de divulgation. Sauf disposition de votre contrat de licence ou de la loi, vous ne pouvez pas copier, reproduire, traduire, diffuser, modifier, breveter, transmettre, distribuer, exposer, exécuter, publier ou afficher le logiciel, même partiellement, sous quelque forme et par quelque procédé que ce soit. Par ailleurs, il est interdit de procéder à toute ingénierie inverse du logiciel, de le désassembler ou de le décompiler, excepté à des fins d'interopérabilité avec des logiciels tiers ou tel que prescrit par la loi.

Les informations fournies dans ce document sont susceptibles de modification sans préavis. Par ailleurs, Oracle Corporation ne garantit pas qu'elles soient exemptes d'erreurs et vous invite, le cas échéant, à lui en faire part par écrit.

Si ce logiciel, ou la documentation qui l'accompagne, est concédé sous licence au Gouvernement des Etats-Unis, ou à toute entité qui délivre la licence de ce logiciel ou l'utilise pour le compte du Gouvernement des Etats-Unis, la notice suivante s'applique:

U.S. GOVERNMENT END USERS. Oracle programs, including any operating system, integrated software, any programs installed on the hardware, and/or documentation, delivered to U.S. Government end users are "commercial computer software" pursuant to the applicable Federal Acquisition Regulation and agency-specific supplemental regulations. As such, use, duplication, disclosure, modification, and adaptation of the programs, including any operating system, integrated software, any programs installed on the hardware, and/or documentation, shall be subject to license terms and license restrictions applicable to the programs. No other rights are granted to the U.S. Government.

Ce logiciel ou matériel a été développé pour un usage général dans le cadre d'applications de gestion des informations. Ce logiciel ou matériel n'est pas conçu ni n'est destiné à être utilisé dans des applications à risque, notamment dans des applications pouvant causer des dommages corporels. Si vous utilisez ce logiciel ou matériel dans le cadre d'applications dangereuses, il est de votre responsabilité de prendre toutes les mesures de secours, de sauvegarde, de redondance et autres mesures nécessaires à son utilisation dans des conditions optimales de sécurité. Oracle Corporation et ses affiliés déclinent toute responsabilité quant aux dommages causés par l'utilisation de ce logiciel ou matériel pour ce type d'applications.

Oracle et Java sont des marques déposées d'Oracle Corporation et/ou de ses affiliés. Tout autre nom mentionné peut correspondre à des marques appartenant à d'autres propriétaires qu'Oracle.

Intel et Intel Xeon sont des marques ou des marques déposées d'Intel Corporation. Toutes les marques SPARC sont utilisées sous licence et sont des marques ou des marques déposées de SPARC International, Inc. AMD, Opteron, le logo AMD et le logo AMD Opteron sont des marques ou des marques déposées d'Advanced Micro Devices. UNIX est une marque déposée d'The Open Group.

Ce logiciel ou matériel et la documentation qui l'accompagne peuvent fournir des informations ou des liens donnant accès à des contenus, des produits et des services émanant de tiers. Oracle Corporation et ses affiliés déclinent toute responsabilité ou garantie expresse quant aux contenus, produits ou services émanant de tiers. En aucun cas, Oracle Corporation et ses affiliés ne sauraient être tenus pour responsables des pertes subies, des coûts occasionnés ou des dommages causés par l'accès à des contenus, produits ou services tiers, ou à leur utilisation.

# **Contents**

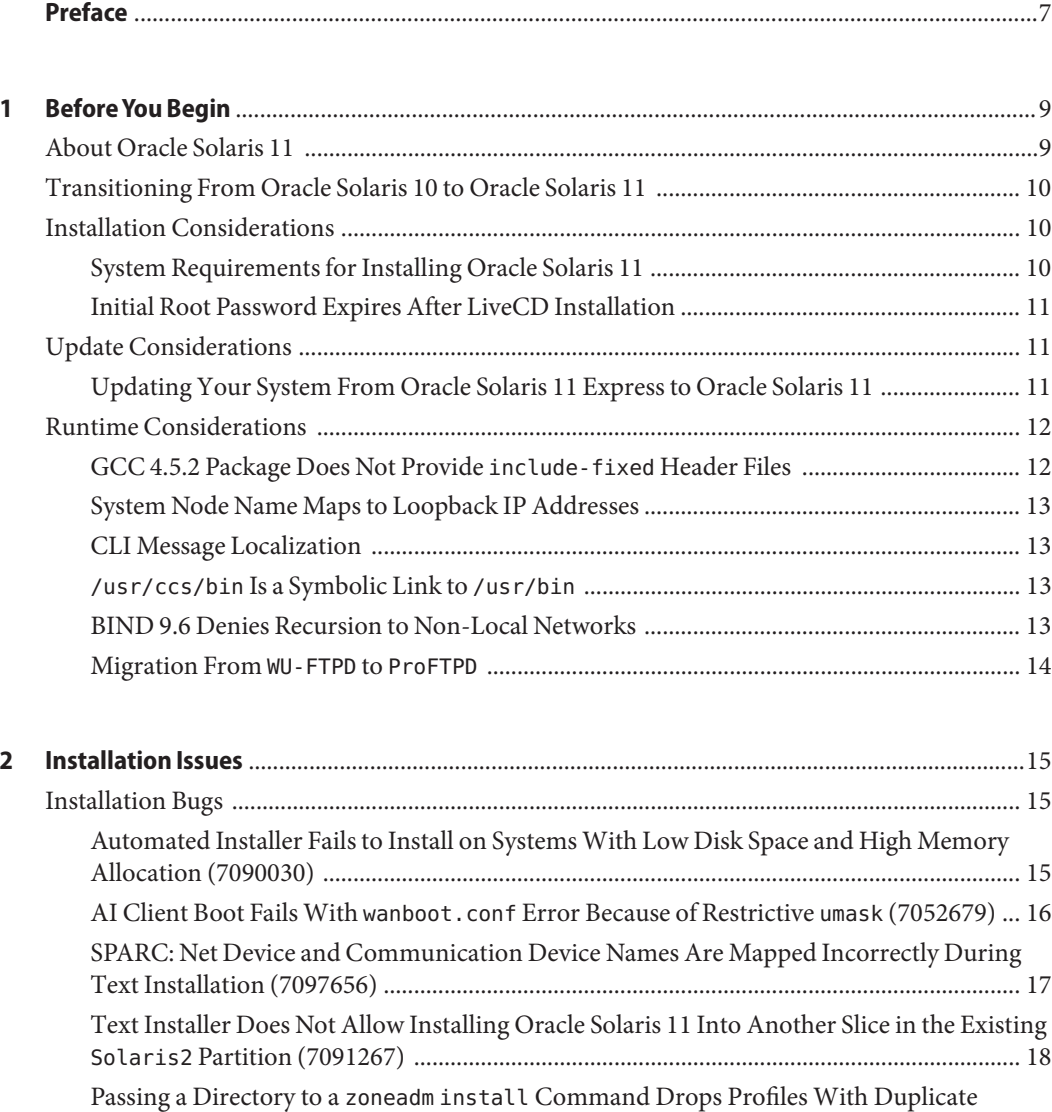

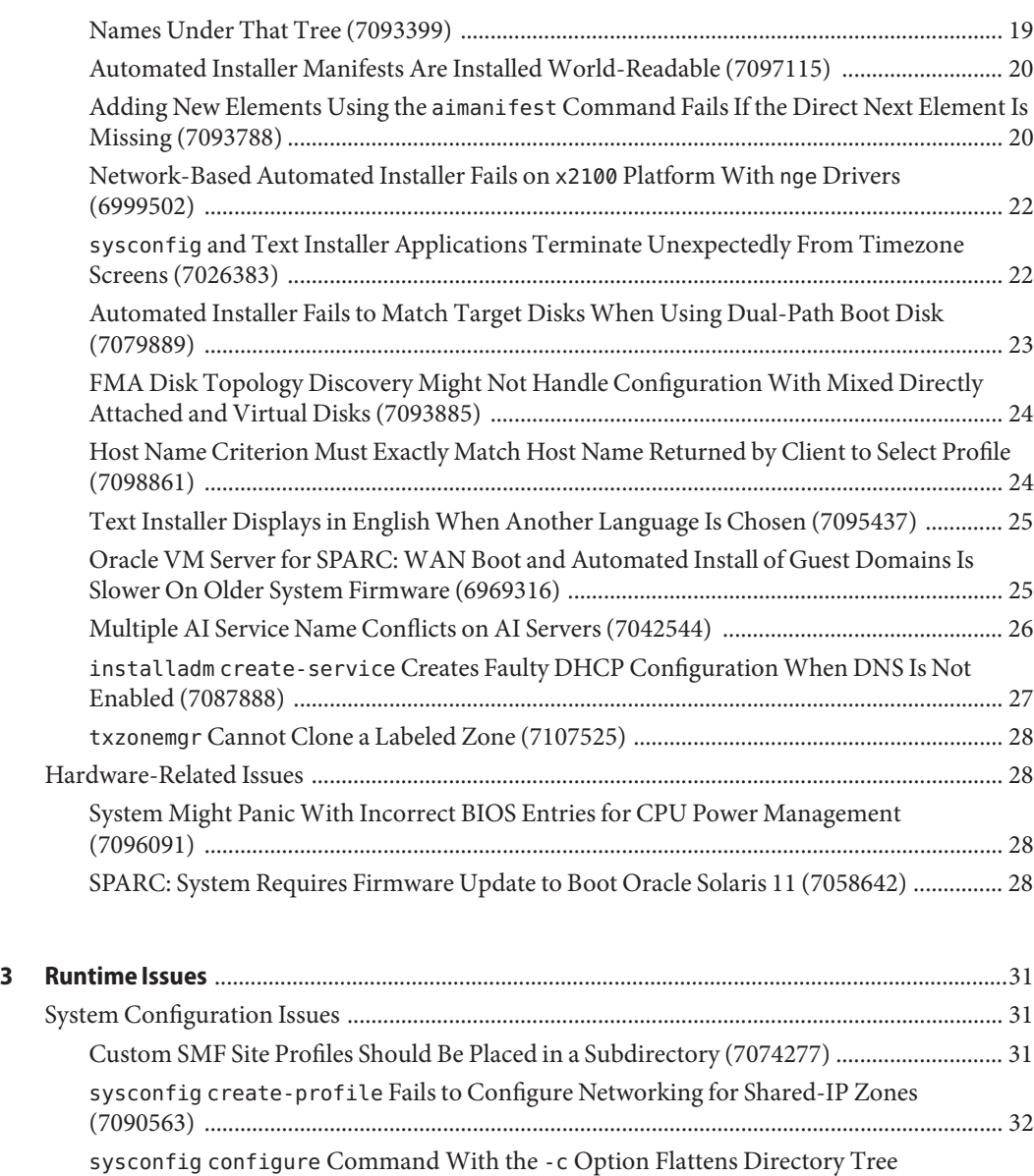

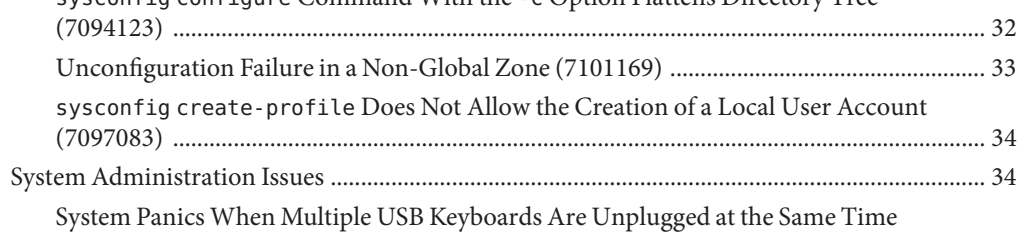

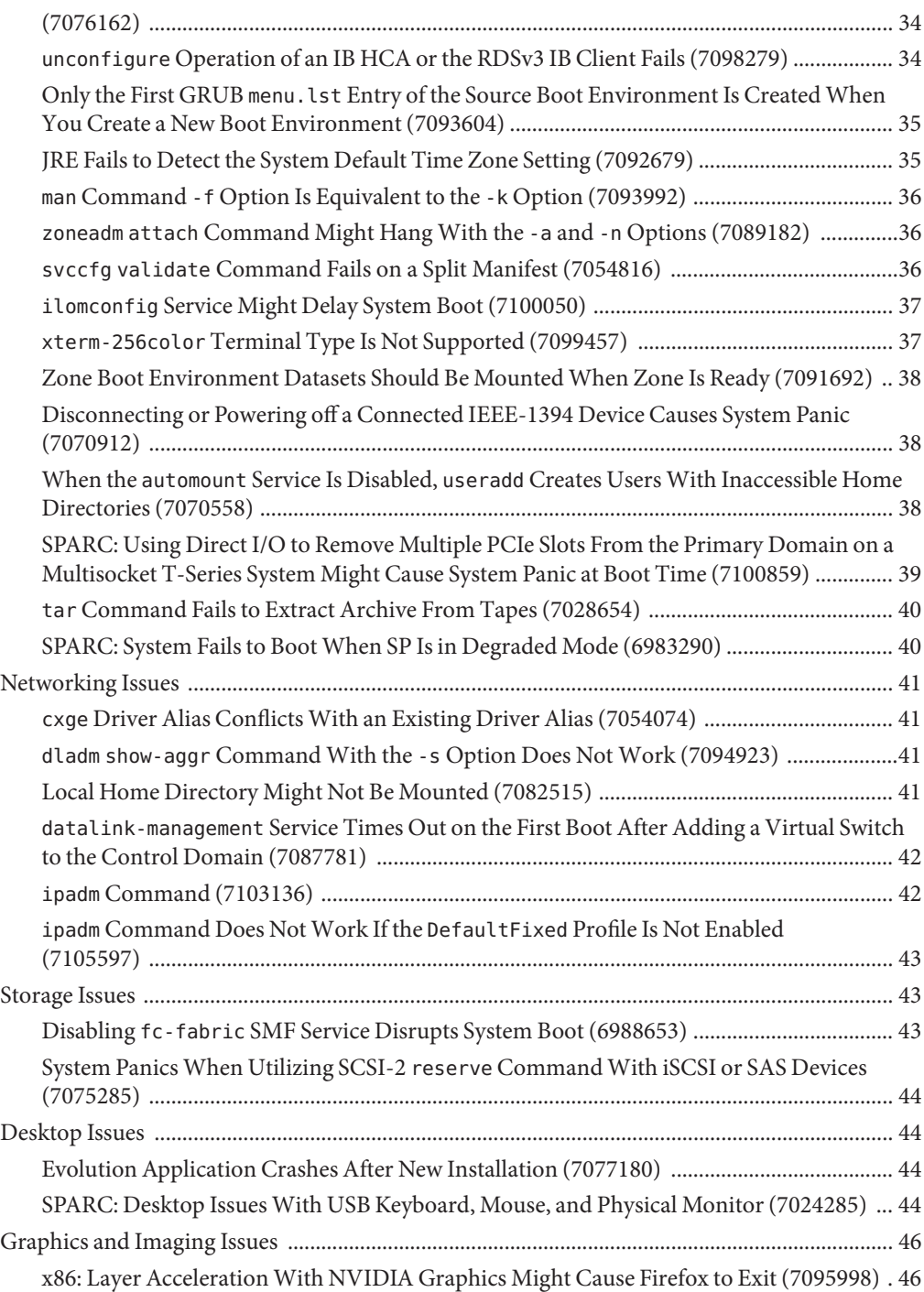

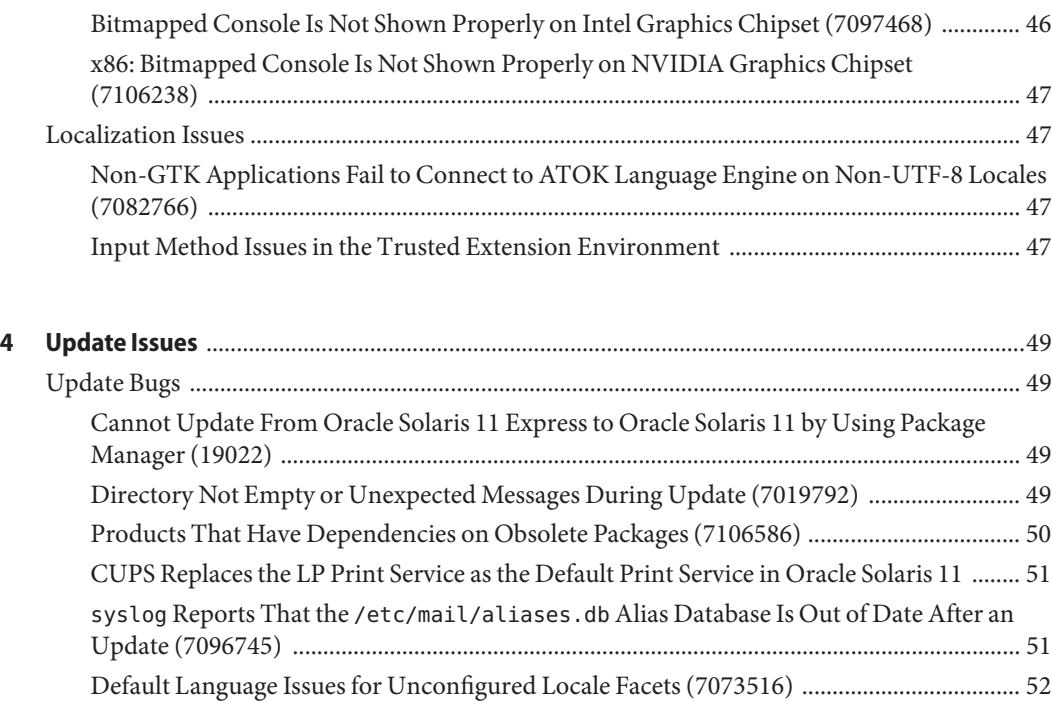

## <span id="page-6-0"></span>Preface

*Oracle Solaris 11 Release Notes* provides some important installation, runtime, and update information that you should consider before installing or running Oracle Solaris 11. It describes some known problems in this release, with workarounds where available. It also provides some installation, runtime, and update information related to this release.

This document does not comprehensively cover all known problems or provide detailed information about every installation, runtime, or update issue in Oracle Solaris 11.

For information about the new features in this release, see [Oracle Solaris 11 What's New.](http://www.oracle.com/technetwork/server-storage/solaris11/documentation/solaris11-whatsnew-201111-392603.pdf)

For sources of more information about Oracle Solaris 11, see [Table 1–1.](#page-8-0)

For information about the end-of-software support statements, see [http://www.oracle.com/](http://www.oracle.com/technetwork/systems/end-of-notices/eonsolaris11-392732.html) [technetwork/systems/end-of-notices/eonsolaris11-392732.html](http://www.oracle.com/technetwork/systems/end-of-notices/eonsolaris11-392732.html).

**Note –** This Oracle Solaris release supports systems that use the SPARC and x86 families of processor architectures. The supported systems appear in the *Oracle Solaris OS: Hardware Compatibility Lists* at <http://www.oracle.com/webfolder/technetwork/hcl/index.html>. The *Oracle Solaris OS: Hardware Compatibility Lists* document cites any implementation differences between the platform types.

#### **Who Should Use This Book**

These notes are for users and system administrators who install and use the Oracle Solaris 11 OS.

#### **Access to Oracle Support**

Oracle customers have access to electronic support through My Oracle Support. For information, visit <http://www.oracle.com/pls/topic/lookup?ctx=acc&id=info> or visit <http://www.oracle.com/pls/topic/lookup?ctx=acc&id=trs> if you are hearing impaired.

### **Typographic Conventions**

The following table describes the typographic conventions that are used in this book.

**TABLE P–1** Typographic Conventions

| <b>Typeface</b> | Description                                    | Example                                                   |
|-----------------|------------------------------------------------|-----------------------------------------------------------|
| AaBbCc123       | The names of commands, files, and directories, | Edit your . login file.                                   |
|                 | and onscreen computer output                   | Use 1s - a to list all files.                             |
|                 |                                                | machine name% you have mail.                              |
| AaBbCc123       | What you type, contrasted with onscreen        | machine name% su                                          |
|                 | computer output                                | Password:                                                 |
| aabbcc123       | Placeholder: replace with a real name or value | The command to remove a file is rm<br>filename.           |
| AaBbCc123       | Book titles, new terms, and terms to be        | Read Chapter 6 in the User's Guide.                       |
|                 | emphasized                                     | A <i>cache</i> is a copy that is stored<br>locally.       |
|                 |                                                | Do <i>not</i> save the file.                              |
|                 |                                                | <b>Note:</b> Some emphasized items<br>appear bold online. |

#### **Shell Prompts in Command Examples**

The following table shows the default UNIX system prompt and superuser prompt for shells that are included in the Oracle Solaris OS. Note that the default system prompt that is displayed in command examples varies, depending on the Oracle Solaris release.

**TABLE P–2** Shell Prompts

| Shell                                                  | Prompt        |
|--------------------------------------------------------|---------------|
| Bash shell, Korn shell, and Bourne shell               | \$            |
| Bash shell, Korn shell, and Bourne shell for superuser | #             |
| C shell                                                | machine name% |
| C shell for superuser                                  | machine name# |

# <span id="page-8-0"></span>CHAP **CHAPTER 1**

# **Before You Begin**

This chapter provides brief information about Oracle Solaris 11 and discusses general installation and runtime considerations that you need to consider before installing or running Oracle Solaris 11. Note that not every installation and runtime consideration is covered in this chapter.

#### **About Oracle Solaris 11**

Oracle Solaris 11 delivers features for secure and agile deployment of services in large-scale cloud environments and enterprise data centers.

The Oracle Solaris 11 operating system comes with several new features to simplify administration, enable rapid application provisioning with designed-in virtualization, ensure data integrity with scalable data management, and provide advanced protection with the highest level of security. Oracle Solaris 11 has been co-engineered with Oracle software and optimized for Oracle hardware.

For more information about Oracle Solaris 11 features, see [Oracle Solaris 11 What's New.](http://www.oracle.com/technetwork/server-storage/solaris11/documentation/solaris11-whatsnew-201111-392603.pdf)

Refer to the following documentation when using or transitioning to the Oracle Solaris 11 OS.

| <b>Topic</b>                                                        | <b>More Information</b>                                      |
|---------------------------------------------------------------------|--------------------------------------------------------------|
| Installing and setting up Oracle Solaris 11                         | Getting Started With Oracle Solaris 11                       |
| Setting up an install server or other single-system<br>environments | <b>Installing Oracle Solaris 11 Systems</b>                  |
| Performing basic and common administration tasks                    | Oracle Solaris Administration: Common Tasks                  |
| Upgrading to Oracle Solaris 11                                      | Transitioning From Oracle Solaris 10 to Oracle<br>Solaris 11 |

**TABLE 1–1** Where to Find More Information

<span id="page-9-0"></span>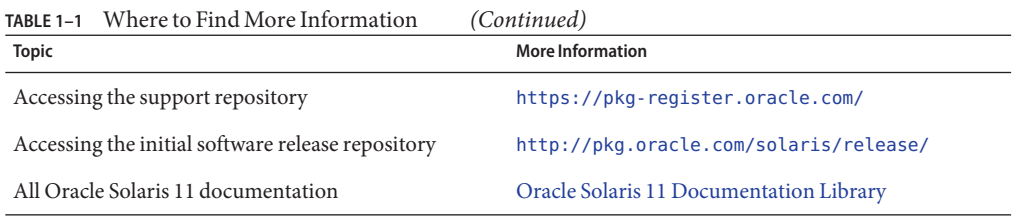

**Note –** For some hardware configurations, you might need supplemental hardware-specific instructions for installing the Oracle Solaris OS. Verify your hardware documentation for supplemental Oracle Solaris installation documentation.

### **Transitioning From Oracle Solaris 10 to Oracle Solaris 11**

If you are transitioning from Oracle Solaris 10 to Oracle Solaris 11, you will probably have some questions about new and changed features in this release. The *[Transitioning From Oracle](http://www.oracle.com/pls/topic/lookup?ctx=E23824&id=OSTEL) [Solaris 10 to Oracle Solaris 11](http://www.oracle.com/pls/topic/lookup?ctx=E23824&id=OSTEL)* guide describes the key features that are new or have changed and provide specific instructions to help you transition smoothly from Oracle Solaris 10 to Oracle Solaris 11.

### **Installation Considerations**

This section provides general information that you need to consider when installing Oracle Solaris 11.

### **System Requirements for Installing Oracle Solaris 11**

Prior to installing Oracle Solaris 11, review the following memory and disk space requirements.

**Note –** The table lists the minimum and recommended requirements to perform an initial installation of Oracle Solaris 11. You might need additional memory and disk space on your installed system.

| <b>Installer</b> | <b>Minimum Memory</b> | <b>Minimum Disk Space</b> | <b>Recommended Disk Space</b> |
|------------------|-----------------------|---------------------------|-------------------------------|
| LiveCD           | 1 GB                  | 5 GB                      | 7 GB                          |
| Text installer   | 1 GB                  | $2.5$ GB                  | $4.5$ GB                      |

**TABLE 1–2** Installation System Requirements

|                     | <b>TABLE 1-2</b> Installation System Requirements | (Continued)                                                                                                    |                               |
|---------------------|---------------------------------------------------|----------------------------------------------------------------------------------------------------|-------------------------------|
| <b>Installer</b>    | <b>Minimum Memory</b>                             | Minimum Disk Space                                                                                                    | <b>Recommended Disk Space</b> |
| Automated Installer | 1 GB                                              | The minimum disk space<br>needed for an automated<br>installation varies depending<br>on the number and size of<br>the packages that you<br>include in the installation. | 13 GB                         |

<span id="page-10-0"></span>**TABLE 1–2** Installation System Requirements *(Continued)*

For information about the supported systems and implementation differences between the platform types, see the *Oracle Solaris OS: Hardware Compatibility Lists* at <http://www.oracle.com/webfolder/technetwork/hcl/index.html>.

#### **Initial Root Password Expires After LiveCD Installation**

After a LiveCD installation, the root password is initially set to the same password as the user account that is created during installation, but it is created in an expired state. The first time you assume the root role, you should authenticate using your own password. At this point, you will receive a message that the password for the user root has expired, and you will be requested to provide a new one.

If you are prompted to assume the root role after starting an administrative command from a GNOME menu item, you will be prompted to supply a new root password. If you are using the su command to assume the role, the command sequence will be as follows:

```
$ su
Password:
su: Password for user 'root' has expired
New Password:
Re-enter new Password:
su: password successfully changed for root.
```
#### **Update Considerations**

This section provides information that you need to consider when updating your system to Oracle Solaris 11.

#### **Updating Your System From Oracle Solaris 11 Express to Oracle Solaris 11**

Use the pkg command-line utility to update from Oracle Solaris 11 Express to Oracle Solaris 11. For more information, see the pkg(1) man page.

<span id="page-11-0"></span>**Note –** You cannot update from Oracle Solaris 11 Express by using the Package Manager utility, packagemanager(1) during the update. Use Package Manager only after the system is updated.

#### **How to Update From Oracle Solaris 11 Express to Oracle Solaris 11**

#### **Update your Oracle Solaris 11 Express image packaging system (IPS) with the latest packages. 1**

■ If your system is under a support contract, verify that the system's packaging software is updated by using the following command:

#### # **pkg update**

This command updates the system to Oracle Solaris 11 Express Support Repository Update (SRU) version 13 or later, which includes the required support to update to Oracle Solaris 11.

■ If your system is not under a support contract, verify that the system's packaging software is updated by using the following command:

#### # **pkg update pkg:/package/pkg**

In both cases, a new boot environment is created with the newly updated packages.

#### **Reboot the system for the new boot environment to take effect. 2**

# **init 6**

**Update the system to Oracle Solaris 11. 3**

#### # **pkg update --accept**

A new boot environment is created and the required new packages are installed.

**Reboot the system for the new boot environment to take effect. 4**

# **init 6**

#### **Runtime Considerations**

This section provides general information that you need to consider while running the Oracle Solaris 11 OS.

#### **GCC 4.5.2 Package Does Not Provide include-fixed Header Files**

The GCC 4.5.2 package does not automatically generate header files in the include-fixed GCC install directory. You might see compiler error messages when building applications that include header files that are not ANSI compliant.

<span id="page-12-0"></span>**Workaround:** To generate the affected header files, type the following commands:

```
# processor='uname -p'
# [ $processor = "i386" ] && platform="pc" || platform="oracle"
# /usr/gcc/4.5/lib/gcc/$processor-$platform-solaris2.11/4.5.2/install-tools/mkheaders
```
#### **System Node Name Maps to Loopback IP Addresses**

Starting with the Oracle Solaris 11 release, by default, the system node name is mapped to the loopback IP address entries in the /etc/inet/hosts configuration file. For example:

```
::1 mysystem localhost
127.0.0.1 mysystem localhost loghost
```
**Workaround:** (Optional) The system administrator can manually edit the /etc/inet/hosts file and remove the mapping of the system node name to the loopback IP address entries. Map the node name to the IP address of one of the system's network interfaces.

#### **CLI Message Localization**

Command-line interface (CLI) messages are not fully localized in Oracle Solaris. Messages for operating system CLI components are partially localized and no longer installed by default.

**Workaround:** To see the messages for operating system CLI components, manually install the system/osnet/locale package.

#### **/usr/ccs/bin Is a Symbolic Link to /usr/bin**

Starting with the Oracle Solaris 11 release, /usr/ccs/bin is a symbolic link to /usr/bin.

Because of this change, for example, the /usr/ccs/bin:/usr/gnu/bin:/usr/bin path in the PATH environment variable is now equivalent to /usr/bin:/usr/gnu/bin. This change might result in changes to the utilities that are found by PATH searches.

If the /usr/ccs/bin change causes issues in locating GNU utilities, the PATH environment variable should be rearranged to place /usr/gnu/bin earlier than /usr/bin or utilities should be invoked with a full path.

#### **BIND 9.6 Denies Recursion to Non-Local Networks**

With the BIND 9.6-ESV-R3 release, the default recursive server settings significantly restrict servers that were previously able to recursively query non-local networks.

<span id="page-13-0"></span>**Workaround:** Create access control lists (ACLs) that match hosts and networks that should be allowed access to cache and recursion on the servers.

For example:

```
acl "trusted" {
        192.168.0.0/16;
        10.153.154.0/24;
        localhost;
        localnets;
};
options {
...
        allow-query { any; };
        allow-recursion { trusted; };
        allow-query-cache { trusted; };
...
};
```
In this example, the trusted ACL includes 192.168.0.0/16 and 10.153.154.0/24 as sample networks that would require access. You must replace these sample networks with networks that correctly reflect your environment. These ACLs enable anyone to query your server for authoritative data, but only those hosts within the trusted ACL will have access to your cache and recursion.

#### **Migration FromWU-FTPD to ProFTPD**

Oracle Solaris 11 supports the ProFTPD FTP server instead of the WU-FTPD server that is used in the previous Oracle Solaris releases. The configuration and the default behavior of the ProFTPD FTP server has changed with the new release.

For more information, see the proftpd migration.txt file in the /usr/share/doc/proftpd directory.

<span id="page-14-0"></span>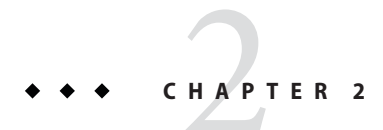

# Installation Issues

This chapter describes issues that you might encounter during the installation of Oracle Solaris 11 and suggested workarounds where available.

#### **Installation Bugs**

The following bugs might occur during or after the installation of Oracle Solaris 11.

### **Automated Installer Fails to Install on SystemsWith Low Disk Space and High Memory Allocation (7090030)**

When installing Oracle Solaris 11 using the Automated Installer (AI), the installation might fail if the system has more physical RAM than disk space. The space allocated to swap and dump devices might reduce the available space for installing Oracle Solaris. The following error message might be displayed:

ImageInsufficentSpace: Insufficient disk space available (??.? GB) for estimated need (??.? GB) for Root filesystem

**Workaround:** Choose one of the following workarounds:

■ If not limited by the size of the disk, allocate more space to the slice being used as a vdev in the root pool.

**Note –** On x86 systems, if necessary, allocate additional space to the Solaris2 partition.

<span id="page-15-0"></span>■ Disable the need for a dump and swap volume to be allocated. In the AI manifest, specify the value true for the nodump and noswap attributes in the <logical> tag of the <target> section. For example:

```
<logical noswap="true" nodump="true"> </logical>
```
■ Define the zpool and allocate smaller swap and dump sizes in the manifest:

```
<target>
      <disk whole_disk="true" in_zpool="rpool"> <disk_keyword key="boot_disk"/>
      </disk>
      <logical>
            <zpool name="rpool" root_pool="true"> <zvol name="swap" use="swap"> <size val="2gb"/>
                   </zvol>
                   <zvol name="dump" use="dump"> <size val="4gb"/>
                   </zvol>
            </zpool>
      </logical>
</target>
```
■ Disable allocation of one swap or dump device, and allocate a specific size to the remaining device (dump or swap). The following example shows how to disable swap and add a 4 GB dump size:

```
<target>
      <disk whole_disk="true" in_zpool="rpool"> <disk_keyword key="boot_disk"/>
      </disk><br><logical noswap="true">
              <zpool name="rpool" root_pool="true"><br>
<zvol name="dump" use="dump"><br>
<size val="4qb"/>
                    </zvol>
             </zpool>
      </logical>
</target>
```
For more information about how to edit the AI manifest, refer to the  $a_i$  manifest(4) man page.

#### **AI Client Boot FailsWith wanboot.conf Error Because of Restrictive umask (7052679)**

While creating an install service, if umask is set to a restrictive value, the install service will be created with configuration files that are not accessible by the AI client. This might cause the AI client to fail with the following wanboot error:

```
{0} ok boot net:dhcp - install
Boot device: /pci@400/pci@2/pci@0/pci@6/network@0:dhcp File and args: -
install1000 Mbps full duplex Link up
```

```
Timed out waiting for BOOTP/DHCP reply
HTTP: Bad Response: 500 Internal Server Error
(wanboot.conf error: Can't open configuration file)
ERROR: boot-read fail
```
Boot load failed.

{0} ok

**Workaround:** Choose one of the following workarounds:

■ Before running installadm to create an install service, set umask to a less restrictive value, such as 022. For example:

```
# umask 022
# installadm create-service -n svc1 -s /export/aiimages/S11_AI.ISO \
-d /export/auto_install/svc1
```
■ For install services that have already been created, adjust the permissions of the wanboot.conf and system.conf files for that service. In the following example, the install service name is svc1, and the image path is /export/auto\_install/svc1:

```
# chmod 644 /var/ai/service/svc1/system.conf
# chmod 644 /export/auto_install/svc1/wanboot.conf
```
#### **SPARC: Net Device and Communication Device Names Are Mapped Incorrectly During Text Installation (7097656)**

When you install Oracle Solaris 11 by using the text installer, the mapping between net names and communication devices is incorrect if manual network configuration is selected.

For example, in the Manual Network Configuration screen, net names and communication device names are mapped as follows:

```
net0 (igb2)
net1 (igb3)
net2 (igb0)
net3 (igb1)
net4 (usbecm2)
```
In this example, you might select device igb0, which is net2. However, after installation, the igb0 device might be mapped as net0. As a result of this mismatch, network connectivity is lost after installation.

**Note –** This problem has been resolved in the Oracle Solaris 11 patch (SRU version 3). If you use bootable SRU3 images for x86 or SPARC, you will not encounter this problem.

**Workaround:** To resolve this issue, perform the following steps:

<span id="page-17-0"></span>1. During installation, select option 3 (shell) from the initial menu of the text installer.

**Note –** You must quit the text installer to return to the initial menu.

2. At the shell prompt, type the following commands.

```
# svcadm restart datalink-management:default
# dladm show-phys -L
# exit
```
3. Go to the initial menu and select option 1 to install Oracle Solaris 11.

The Manual Network Configuration screen now shows the correct mapping.

#### **Text Installer Does Not Allow Installing Oracle Solaris 11 Into Another Slice in the Existing Solaris2 Partition (7091267)**

The text installer does not allow installation of Oracle Solaris to a slice within an existing Solaris2 partition. This issue occurs only if you have selected to preserve data on another slice or set of slices within that same partition.

The Select Slice in Fdisk Partition screen of the text installer displays one existing slice in the Solaris2 partition as having the type rpool. You cannot use the F5 key to change the type of an unused slice to rpool.

Unless you want to destroy data on the existing rpool slice, you have to quit the installer. This issue does not affect other changes in your system.

**Workaround:** To use the text installer, you must install Oracle Solaris onto a separate disk. You can install into another slice with free space in an existing Solaris2 partition using the Automated Installer (AI) with a customized manifest. The customized AI manifest specifies the slice to be used for the installation.

For example, to install Oracle Solaris onto an s11-rpool root pool on slice 7 of an existing Solaris2 partition, specify the following in the targets section of the customized AI manifest:

```
<target>
   <disk>
        <disk name name="c3d0" name type="ctd"/>
            <partition action="use_existing_solaris2">
                <slice name="7" in_zpool="s11-rpool">
                <size val="6144mb"/></slice>
            </partition>
   </disk>
```
18 Oracle Solaris 11 Release Notes • May 2012 E23811\_03

```
<logical><br><zpool name="s11-rpool" is root="true">
             <filesystem name="export" mountpoint="/export"/>
             <filesystem name="export/home"/>
             <be name="solaris"/>
        </zpool>
    </logical>
</target>
```
#### **Passing a Directory to a zoneadm install Command Drops ProfilesWith Duplicate Names Under That Tree (7093399)**

The zoneadm install command has a -c option that can take a directory as a parameter. This directory can contain subdirectories with system configuration profiles in them.

Due to the flattening of the directory structure, if files with the same name are within the directory structure, then only one of those files is copied to the installed zone.

For example, assume that you have the following directory tree:

```
directory-name/profiles1/sc_profile.xml
directory-name/profiles2/sc_profile.xml
directory-name/profiles3/sc_profile.xml
```
Assume that you then run the following zoneadm install command:

```
# zoneadm -z zone install -c directory-name
```
The files in the directory structure are copied to the new zone as if you issued the following commands in sequence:

```
# cp directory-name/profiles1/sc_profile.xml \
        zoneroot/etc/svc/profile/site/sc_profile.xml
# cp directory-name/profiles2/sc_profile.xml \
        zoneroot/etc/svc/profile/site/sc_profile.xml
# cp directory-name/profiles3/sc_profile.xml \
        zoneroot/etc/svc/profile/site/sc_profile.xml
```
As a result, each subsequent copy overwrites the previous copy, leaving only one file. The system therefore is not configured properly after installation.

**Workaround:** Ensure that each profile, regardless of its location in the directory tree, has a unique name so that profiles will not overwrite each other when copied. For example, assume the following directory structure:

```
directory-name/profiles1/sc_profile_a.xml
directory-name/profiles2/sc_profile_b.xml
directory-name/profiles3/sc_profile_c.xml
```
<span id="page-19-0"></span>Executing the zoneadm command copies the files to the zone as follows:

```
zoneroot/etc/svc/profile/site/sc_profile_a.xml
zoneroot/etc/svc/profile/site/sc_profile_b.xml
zoneroot/etc/svc/profile/site/sc_profile_c.xml
```
#### **Automated Installer Manifests Are Installed World-Readable (7097115)**

The XML manifest files used by the Automated Installer are readable by any user on the Automated Installer server. These files are openly accessible over the network through the Automated Installer HTTP manifest service. Passwords that are provided as part of the configuration manifest are not secure.

**Workaround:** Choose one of the following workarounds:

■ To limit readability of the manifests on the Automated Installer server, use the following command:

```
# chmod -R og-r /var/ai/*/AI_data
```
- Use the IP Filter feature of Oracle Solaris, which helps limit access to the manifest service ports to only specific networks or clients.
- During the first boot after installation of a system using the Automated Installer, log in and change the passwords that were configured by using the Automated Installer. For security, boot the system to single-user mode.

On SPARC based systems, add the-s option to the boot command.

On x86 systems, edit the GRUB menu interactively, and append the -s option to the kernel\$ command.

#### **Adding New Elements Using the aimanifest Command Fails If the Direct Next Element Is Missing (7093788)**

Automated Installer manifests are modified from a Derived Manifest script using the aimanifest(1M) command.

When adding a new element or a subtree to an AI manifest using the add or load subcommand of aimanifest $(1M)$ , the new element or subtree root might be misplaced among its sibling elements. If all of the following conditions are met, the new element or the root of the subtree is added to the end of the list of sibling elements, even if that is not the correct place:

■ Other elements exist under the parent where the new element would be added.

- Other elements with the same tag are not present under the parent where the new element would be added.
- No elements that follow the new element are present.

As a result, the manifest validation might fail. You might see a similar error message when you run AI or in the /system/volatile/install\_log file as a failure of the derived manifest module (DMM) checkpoint:

```
16:48:04: aimanifest: INFO: command:add,
path:/auto_install/ai_instance/
target/logical/zpool[@name=rpool]/filesystem@name,
value:zones
16:48:04: aimanifest: INFO: cmd:success,
validation:Fail,
node:/auto_install[1]/ai_instance[1]/
target[1]/logical[1]/zpool[1]/filesystem[1]
16:48:05 Derived Manifest Module: script completed successfully
16:48:05 Derived Manifest Module: Manifest header refers to no DTD.
16:48:05 Derived Manifest Module: Validating against DTD:
/usr/share/install/ai.dtd.1
16:48:05 Validation against DTD
/usr/share/install/ai.dtd.1] failed
16:48:05 /system/volatile/manifest.xml:6:0:ERROR:VALID:DTD_CONTENT_MODEL:
Element zpool content does not follow the DTD,
expecting
(vdev* , filesystem* , zvol* , pool_options? , dataset_options? , be?),
got (be filesystem )
16:48:05 Derived Manifest Module: Final manifest failed XML validation
16:48:05 Error occurred during execution of 'derived-manifest' checkpoint.
16:48:05 Aborting: Internal error in InstallEngine
ERROR: an exception occurred.
Derived Manifest Module: Final manifest failed XML validation
```
**Workaround:** Assemble the AI manifest in a different order or with a different series of add or load subcommands such that new elements or subtrees are added in their proper order. The order is determined by the DTD files in the /usr/share/install directory. The following DTD files are used to validate AI manifests:

- ai.dtd.1
- target.dtd.1
- boot modes.dtd.1
- software.dtd.1

<span id="page-21-0"></span>Add all the origin elements before adding mirror elements. For example, if you are setting up the origin and mirror elements of a publisher, the software.dtd.1 file has the following line which indicates that mirror elements must come after origin elements:

```
<!ELEMENT publisher (origin+, mirror*)>
```
#### **Network-Based Automated Installer Fails on x2100 PlatformWith nge Drivers (6999502)**

If you use the network-based Automated Installer to install Oracle Solaris on an x2100 platform with an nge driver, the following error message might be displayed after a long period:

```
kernel$ /s11-173-x86/platform/i86pc/kernel/$ISADIR/unix -B install_media=http://
$serverIP:5555//install/images/s11-x86,install_service=s11-173-x86,install_svc_address=
$serverIP:5555
loading '/s11-173-x86/platform/i86pc/kernel/$ISADIR/unix -B install_media=http://
$serverIP:5555//install/images/s11-x86,install_service=s11-173-x86,install_svc_address=
$serverIP:5555'
module$ /s11-173-x86/platform/i86pc/$ISADIR/boot-archive
loading ' /s11-173-x86/platform/i86pc/$ISADIR/boot-archive' ...
```
Error 20: Mulitboot kernel must be loaded before modules

Press any key to continue...

This is a problem with PXE installation on the x2100 BIOS with nge driver. This problem occurs in BIOS version 1.1.1 and later.

**Workaround:** Choose one of the following workarounds to install Oracle Solaris on an x2100 platform with an nge driver:

- Install from media.
	- Use Automated Installer media.
	- Use the text installer.
	- Use the LiveCD.
- Use the bge driver instead of the nge driver.
- Change the BIOS to version 1.0.9.

#### **sysconfig and Text Installer Applications Terminate Unexpectedly From Timezone Screens (7026383)**

sysconfig and text installer applications might terminate unexpectedly from Timezone screens if you perform either of these operations:

Press  $Ctrl + L$ .

<span id="page-22-0"></span>■ Press F9 and select the Cancel button.

This issue occurs only when you have selected one of the following time zone regions:

- Africa
- **Americas**
- Asia
- **Europe**
- Pacific Ocean

**Note –** Any selections you made before the applications are terminated are not saved.

**Workaround:** To avoid this behavior, do not attempt to quit these applications from the Timezone screens. Use the following workarounds:

- If you are running the text installer, you will automatically return to the installation main menu. From the main menu, select the Install Oracle Solaris option to restart the text installer.
- If you are running the sysconfig application, do the following:
	- 1. Log in as root with an empty password.
	- 2. Reboot to resume the interactive configuration process from the beginning.

#### **Automated Installer Fails to Match Target DisksWhen Using Dual-Path Boot Disk (7079889)**

If you install the Oracle Solaris OS on a dual-path FC boot disk, the installation fails with the following errors:

2011-08-16 18:41:38,434 InstallationLogger.target-selection DEBUG Traceback (most recent call last): File "/usr/lib/python2.6/vendor-packages/solaris\_install/auto\_ install/checkpoints/target selection.py", line 3419, in execute self.select targets(from manifest, discovered, dry run)

```
2011-08-16 18:41:38,642 InstallationLogger INFO
Automated Installation Failed
```
2011-08-16 18:41:38,693 InstallationLogger INFO Please see logs for more information

2011-08-16 18:41:38,743 InstallationLogger DEBUG Shutting down Progress Handler

**Workaround:** Disconnect one of the dual-path SAS JBOD cables.

### <span id="page-23-0"></span>**FMA Disk Topology Discovery Might Not Handle ConfigurationWith Mixed Directly Attached and Virtual Disks (7093885)**

The fault management architecture (FMA) disk topology discovery and enumeration process might not properly handle configurations with the combination of directly attached disks and virtual disks. As a result, the directly attached drives are not visible to the Automated Installer installation utility.

**Workaround:** Use the Oracle Solaris 11 Text or Live Installer installation utilities to perform the installation, as all the disk drives are available for selection.

### **Host Name Criterion Must Exactly Match Host Name Returned by Client to Select Profile (7098861)**

When using the Automated Installer (AI) to install a client, a customized system configuration profile might not be applied if the profile is associated with the hostname criterion. The AI client might receive either a fully-qualified domain name or an unqualified host name depending on how the name services are configured on the network. If the hostname criterion specified during the profile creation does not exactly match the hostname value from the client, then any attempt to match the profile fails.

If the profile is named *profile-name* and the following line is not in the ai\_sd\_log log file, the profile is not found:

SC profile locator: Processing profile *profile-name*

Note – The ai sd log log file is in the /system/volatile directory before the client reboot and in the /var/sadm/system/logs directory after the reboot.

**Workaround:** To verify that the problem is caused by a host name mismatch between the AI server and client, check for the following string in the ai\_sd\_log log file:

hostname=*hostname*

### <span id="page-24-0"></span>**Text Installer Displays in EnglishWhen Another Language Is Chosen (7095437)**

When using the text installer on an equivalent of a physical console such as a web-based remote KVM or a VirtualBox console, the installer displays text in English, even if you have chosen another language during the boot from the install media. The installer displays text in English to avoid a garbled display of non-ASCII characters.

The text installer displays localized text only on an equivalent of serial console, for example, a service console based on SSH or telnet.

**Workaround:** None.

### **Oracle VM Server for SPARC:WAN Boot and Automated Install of Guest Domains Is Slower On Older System Firmware (6969316)**

Users of Oracle's SPARC T-Series servers might experience a slow WAN boot during an automated installation, by using automated installer (AI), of a guest domain if they are running an older version of the system firmware.

**Workaround:** For System Firmware 8.x, you require at least version 8.1.1.b or greater. For System Firmware 7.x, you require at least version 7.4.0.d or greater.

The following list shows the platforms and the required firmware version. For more information about the specific version of the system firmware, see the Oracle VM Server for SPARC Release Notes.

System Firmware 8.x supports the following platforms:

- Sun SPARC T3-1
- Sun SPARC T3-2
- Sun SPARC T3-4
- Sun SPARC T3-1B
- Netra SPARC T3-1
- Netra SPARC T3-1B
- Sun SPARC T4-1
- Sun SPARC T4-1B
- Sun SPARC T4-2
- Sun SPARC T4-4

System Firmware 7.x supports the following platforms:

■ Sun SPARC Enterprise T5120

- <span id="page-25-0"></span>■ Sun SPARC Enterprise T5140
- Sun SPARC Enterprise T5220
- Sun SPARC Enterprise T5240
- Sun SPARC Enterprise T5440
- Sun Blade T6320 Sun Blade T6340

The following platforms do not have the required firmware version available:

- Netra SPARC T3-1BA
- Netra CP3260

#### **Multiple AI Service Name Conflicts on AI Servers (7042544)**

On AI servers configured to serve multiple networks, the mdns daemon might warn that identical instances of AI service names are registered. The following error message might be displayed:

```
mDNSResponder: [ID 702911 daemon.error]
Client application registered 2 identical instances of service some-service.
OSInstall._tcp.local. port 5555.
mDNSResponder: [ID 702911 daemon.error]
Excessive name conflicts (10) for some-service.
OSInstall._tcp.local. (SRV); rate limiting in effect
```
**Note –** AI clients can still obtain the necessary information to install.

**Workaround:** To avoid multiple AI service name conflicts, set the exclusion or inclusion property for the svc:/system/install/server:default SMF service.

The following example shows how to set the all services/exclude networks and all services/networks properties to include all the networks that were configured on the system.

```
# svccfg -s svc:/system/install/server:default \
setprop all_services/exclude_networks = false
# svccfg -s svc:/system/install/server:default \
delprop all_services/networks #1.#1.#1.#1/#1
# svccfg -s svc:/system/install/server:default \
delprop all_services/networks #2.#2.#2.#2/#2
...
# svccfg -s svc:/system/install/server:default \
```

```
addprop all_services/networks 0.0.0.0/0
```

```
# svcadm refresh svc:/system/install/server:default
# svcadm restart svc:/system/install/server:default
```
*#*1.*#*1.*#*1.*#*1/*#*1 and *#*2.*#*2.*#*2.*#*2/*#*2 are the IP addresses for the network interfaces that have been configured.

#### **installadm create-service Creates Faulty DHCP ConfigurationWhen DNS Is Not Enabled (7087888)**

When creating a new install service with the optional DHCP configuration, if the installadm service needs to create a new DHCP server when a DNS client is not configured, the installadm service will generate an incomplete DHCP configuration file.

The behavior occurs because the installadm service adds additional labels to the DNS configuration information in the DHCP configuration file. However, the additional label values are not available for use in the DHCP configuration.

With an incomplete configuration file, the DHCP service might fail to achieve an online state and resolves to a maintenance state. The following error message might be displayed:

```
Name services are not configured for local DHCP server.
Manual configuration will be required, please see dhcpd(8) for further information.
```
**Workaround:** To switch the local DHCP server to online state, perform the following steps:

1. Modify the /etc/inet/dhcpd4.conf file and remove the following lines:

option domain-name; option domain-name-servers;

2. Type the following command to restart the DHCP server:

# **svcadm clear svc:/network/dhcp/server:ipv4**

The svcadm command with the restart option changes the DHCP server to an online state and starts the automated install operations. You can verify the state of the DHCP server with the following command:

# **svcs -Ho state svc:/network/dhcp/server:ipv4**

**Note –** Other create-service operations are not affected by this failure and do not require any additional workaround.

#### <span id="page-27-0"></span>**txzonemgr Cannot Clone a Labeled Zone (7107525)**

After cloning a labeled zone, the zone fails to boot. The reason for this failure is that the dataset for the /var file system is labeled as ADMIN\_LOW instead of the zone's label. Hence, it cannot be mounted as read-write in the zone. The following error message is displayed:

ERROR: Cannot boot zone. The system was unable to verify that the zone doesn't contain old or incompatible packages within the zone.

Use the zfs list command to determine the name of the dataset corresponding to the zone's /var file system. Then, type the following command:

# **zfs set mlslabel=none** *var-dataset*

where *var-dataset* is the name of the corresponding dataset.

#### **Hardware-Related Issues**

This section describes hardware-related issues in Oracle Solaris 11.

#### **System Might PanicWith Incorrect BIOS Entries for CPU Power Management (7096091)**

The system might panic when transitioning to performance or throttling states, if your system BIOS provides incorrect information about CPU power management.

**Workaround:** Choose one of the following workarounds:

- Disable CPU power management in the BIOS settings.
- Upgrade BIOS to a version that correctly describes the CPU power management.

### **SPARC: System Requires Firmware Update to Boot Oracle Solaris 11 (7058642)**

Some of the SPARC systems require updating their firmware to boot Oracle Solaris 11. On systems that have not been updated, the following error message might be displayed when the system is booted:

os-io Cross trap sync timeout:

**Workaround:** Update your affected system's firmware to at least version 6.7.11 before you install the Oracle Solaris 11 OS. The following table describes the minimum firmware level required for affected SPARC systems when running Oracle Solaris 11.

| <b>SPARC Platform</b> | <b>FW Revision</b> | Patch     |
|-----------------------|--------------------|-----------|
| T2000                 | 6.7.11             | 139434-08 |
| T <sub>1000</sub>     | 6.7.11             | 139435-08 |
| Netra T2000           | 6.7.11             | 139436-07 |
| Netra CP3060          | 6.7.11             |           |
| T6300                 | 6.7.11             | 139438-08 |
| T5120/T5220           | 7.4.0.b            | 147307-01 |
| T6320                 | 7.4.0.b            | 147308-01 |
| Netra T5220           | 7.4.0.b            | 147309-01 |
| Netra CP3260          | 7.4.0.b            |           |
| T5140/T5240           | 7.4.0.b            | 147310-01 |
| T5440                 | 7.4.0.b            | 147311-01 |
| T6340                 | 7.4.0.b            | 147312-01 |
| Netra T5440           | 7.4.0.b            | 147313-01 |
| Netra T6340           | 7.4.0.b            | 147314-01 |
| $T3-1$                | 8.1.0.c            | 147315-02 |
| $T3-2$                | 8.1.0.c            | 147316-02 |
| $T3-4$                | 8.1.0.c            | 147317-02 |
| $T3-1B$               | 8.1.0.c            | 147318-02 |
| Netra T3-1            | 8.1.0.c            | 147319-02 |
| Netra T3-1B           | 8.1.0.c            | 147320-01 |
| Netra T3-1BA          | 8.1.0.c            |           |
| M3000                 | 1102               | 12573531  |
| M4000                 | 1102               | 12573537  |
| M5000                 | 1102               | 12573539  |
| M8000                 | 1102               | 12573543  |
| M9000                 | 1102               | 12573546  |

**TABLE 2–1** Firmware Levels Required for SPARC Systems

For more information about the required firmware levels for SPARC systems, see [My Oracle](https://support.oracle.com/CSP/ui/flash.html) [Support.](https://support.oracle.com/CSP/ui/flash.html)

# <span id="page-30-0"></span>**CHAPTER 3** 3

# Runtime Issues

This chapter describes the following known issues while running Oracle Solaris 11:

- "System Configuration Issues" on page 31
- ["System Administration Issues" on page 34](#page-33-0)
- ["Networking Issues" on page 41](#page-40-0)
- ["Storage Issues" on page 43](#page-42-0)
- ["Desktop Issues" on page 44](#page-43-0)
- ["Graphics and Imaging Issues" on page 46](#page-45-0)
- ["Localization Issues" on page 47](#page-46-0)

### **System Configuration Issues**

This section describes configuration issues in the Oracle Solaris 11 release.

### **Custom SMF Site Profiles Should Be Placed in a Subdirectory (7074277)**

When an Oracle Solaris instance is unconfigured, the custom SMF site profiles in the /etc/svc/profile/site directory are deleted.

**Workaround:** During unconfiguration, place the custom site profiles to be preserved in a subdirectory of the /etc/svc/profile/site directory.

#### <span id="page-31-0"></span>**sysconfig create-profile Fails to Configure Networking for Shared-IP Zones (7090563)**

When you create a profile using the following sysconfig command, the System Configuration Tool (SCI) does not show the network configuration screens:

#### # **sysconfig create-profile**

This issue occurs only when you are logged into a non-global zone that has been configured for shared IP. The generated profile does not contain any network information because the SCI tool does not see any network in the zone.

**Workaround:** Choose one of the following workarounds:

- Generate profiles outside the zone.
- Manually add the missing configuration information into the generated profile.
- Run sysconfig create-profile and pass the correct groupings for a non-global zone with shared IP:
	- # **sysconfig create-profile -g location,identity,naming\_services,users**

#### **sysconfig configure Command With the -c Option Flattens Directory Tree (7094123)**

For system reconfiguration purposes, the sysconfig configure command has a -c option that can take a directory as a parameter. This directory can contain subdirectories with system configuration profiles in them.

Due to the flattening of the directory structure, if there are any files within the directory tree that have the same name, then one of these files is used to reconfigure the system. As a result, the system would be partially reconfigured using one of the profiles. For example, assume that you have the following directory structure:

*directory-name*/profiles1/sc\_profile.xml *directory-name*/profiles2/sc\_profile.xml *directory-name*/profiles3/sc\_profile.xml

If you execute the sysconfig command with the -c option, the system is partially reconfigured by using only one of the profiles.

#### # **sysconfig configure -c** *directory-name*

**Workaround:** Ensure that each profile has an unique name regardless of its location in the directory tree. For example:

<span id="page-32-0"></span>*directory-name*/profiles1/sc\_profile\_a.xml *directory-name*/profiles2/sc\_profile\_b.xml *directory-name*/profiles3/sc\_profile\_c.xml

### **Unconfiguration Failure in a Non-Global Zone (7101169)**

A destructive system unconfiguration occurs in a non-global zone in the following two scenarios:

- When booting a freshly cloned non-global zone
- When running a destructive sysconfig configure or sysconfig unconfigure command inside a non-global zone

When you use the sysconfig unconfigure command with the --destructive option, the system end state is in maintenance mode. This maintenance mode provides a login prompt that allows you to log in as root user without requiring a password.

```
# sysconfig unconfigure --destructive
```
Destructive unconfiguration fails for svc:/system/config-user in a non-global zone. In this case, the unconfiguration process fails to completely unconfigure the user and root configuration information. As a result, you cannot log in at the maintenance prompt without a root password. The following error message is displayed:

Unconfiguration failed for svc:/system/config-user:default

You will also see this error message when you boot a freshly cloned non-global zone or when you run the sysconfig configure command with the --destructive option.

#### # **sysconfig configure --destructive**

When you use the sysconfig configure command with the --destructive option and a cloned zone, the impact is minimal.

In both scenarios, the final state is a configured and an operational non-global zone. Entries in the /etc/sudoers file might not be removed as expected.

**Workaround:** Log in as a root user using the password that was set before unconfiguring the non-global zone. You must edit the /etc/sudoers file to remove any entries.

#### <span id="page-33-0"></span>**sysconfig create-profile Does Not Allow the Creation of a Local User Account (7097083)**

To simplify the process of creating a system configuration profile, the sysconfig(1M) command can be used as follows:

#### # **sysconfig create-profile**

sysconfig generates a system configuration profile based on the information provided in the configuration screens. If the initial user account configured in the Users screen exists as a local user account on the system, sysconfig refuses to proceed and displays the following error message:

<login> cannot be used

**Workaround:** Create a sample system configuration profile with different user name and manually modify the generated profile.

#### **System Administration Issues**

This section describes the system administration issues in Oracle Solaris 11.

#### **System PanicsWhen Multiple USB Keyboards Are Unplugged at the Same Time (7076162)**

If you unplug more than one USB keyboard at the same time, a system panic might occur.

**Workaround:** When you want to unplug more than one USB keyboard from your system, make sure you unplug them one by one.

#### **unconfigureOperation of an IB HCA or the RDSv3 IB Client Fails (7098279)**

The unconfigure operation of an InfiniBand host channel adapter (IB HCA) or the RDSv3 IB client fails because the RDSv3 driver does not support dynamic reconfiguration.

The following error message is displayed for RDSv3 DR:

```
# cfgadm -c unconfigure ib::rdsv3,0
This operation will suspend activity on the IB device
Continue (yes/no)? yes
```
34 Oracle Solaris 11 Release Notes • May 2012 E23811\_03

<span id="page-34-0"></span>cfgadm: Hardware specific failure: unconfigure operation failed ap\_id: /devices/ib:fabric::rdsv3,0

The following error message is displayed for HCA DR:

# **cfgadm -c unconfigure PCI-EM0** cfgadm: Component system is busy, try again: unconfigure failed

**Workaround:** Remove the RDSv3 driver and reboot the system.

# **pkg uninstall system/io/infiniband/reliable-datagram-sockets-v3**

# **reboot**

#### **Only the First GRUB menu.lst Entry of the Source Boot Environment Is CreatedWhen You Create a New Boot Environment (7093604)**

When a new boot environment is created, it has only one entry in the GRUB menu. Lst file regardless of how many entries the source boot environment has. The source boot environment's first menu.lst entry is used to create the entry for the new boot environment. All other entries are ignored.

This issue occurs when you create the new boot environment either through the beadm command or the pkg update command. Other entries for the new boot environment will not be available.

**Workaround:** Edit the /rpool/boot/grub/menu.lst file and copy the desired entries from the original boot environment. Replace the boot environment name in the source entries with the name of the target boot environment.

### **JRE Fails to Detect the System Default Time Zone Setting (7092679)**

The Java Runtime Environment (JRE) might fail to detect the system default time zone setting and fall back to the standard time-based custom time zone, such as GMT-08:00 for US/Pacific. As a result, the local time is always in the standard time, and the custom time zone does not support any standard or daylight time transitions.

**Workaround:** Choose one of the following workarounds:

- Set the TZ environment variable to the appropriate time zone name, such as TZ=US/Pacific. Refer to the environ $(5)$  man page for more details.
- Change the environment/TZ property of the svc:/system/environment:init SMF service instance to the appropriate time zone name and then refresh the service.

```
# svccfg -s svc:/system/environment:init setprop environment/TZ = timezone-name
# svcadm refresh svc:/system/environment:init
```
■ Specify the user.timezone property value with the appropriate time zone name when starting Java, such as java -Duser.timezone=US/Pacific.

#### **man Command -fOption Is Equivalent to the -kOption (7093992)**

Starting with this release, the man command with the -f option is equivalent to the -k *keyword* option. The man -f command does not display the information as documented in the man page of the man command.

**Workaround:** None.

#### **zoneadm attach Command Might Hang With the -a and -nOptions (7089182)**

In this release, the hyphen (-) symbol cannot be used to specify the stdin argument with the -n or -a options of the zoneadm attach command.

**Workaround:** Do not use the stdin argument.

#### **svccfg validate Command Fails on a Split Manifest (7054816)**

With proper multiple manifest support delivered for SMF decorations, the svccfg validate command should no longer warn about missing required property groups. However, the svccfg validate command fails on a split manifest.

This issue occurs when the instance delivering the manifest does not validate correctly without service methods which are defined at the service level in a separate manifest. The following error message might be displayed:

```
$ svccfg validate /lib/svc/manifest/system/console-login-vts.xml
Required property group missing: FMRI="svc:/system/console-login:vt6";
Name of missing property group="start"; Type of missing property group="method";
Template source="svc:/system/svc/restarter:default";
pg pattern name="start"; pg pattern type="method"
```

```
Required property group missing: FMRI="svc:/system/console-login:vt6";
Name of missing property group="stop"; Type of missing property group="method";
Template source="svc:/system/svc/restarter:default";
```
<span id="page-36-0"></span>pg\_pattern name="stop"; pg\_pattern type="method"

```
Required property group missing: FMRI="svc:/system/console-login:vt5";
Name of missing property group="start"; Type of missing property group="method";
Template source="svc:/system/svc/restarter:default";
pg_pattern name="start"; pg_pattern type="method"
```

```
Required property group missing: FMRI="svc:/system/console-login:vt2";
Name of missing property group="stop"; Type of missing property group="method";
Template source="svc:/system/svc/restarter:default";
pg_pattern name="stop"; pg_pattern type="method"
```

```
svccfg: Validation failed.
```
The warning is displayed in the manifest-import service log file rather than on the console. The warning is not fatal and does not prevent the import of the instance. Once the instance is imported, you can successfully validate the instance manually by using the svccfg validate command.

**Workaround:** Avoid using the svccfg validate command on split manifests.

#### **ilomconfig Service Might Delay System Boot (7100050)**

For desktop and laptop systems that do not have a Service Processor using Oracle Integrated Lights Out Manager (ILOM), or using Oracle ILOM older than version 3.0.12, the ilomconfig-interconnect service repeatedly attempts to establish a connection to Oracle ILOM. This repeated attempts might delay the system boot time.

**Workaround:** Disable the ilomconfig service by using the following command:

# **svcadm disable svc:/network/ilomconfig-interconnect**

### **xterm-256color Terminal Type Is Not Supported (7099457)**

The Terminal.app terminal emulator included in Apple OS X Lion (Mac OS X Version 10.7) uses the default xterm-256color terminal type, which is not supported in this Oracle Solaris release. Therefore, when you run remote terminal sessions on Oracle Solaris 11 from Apple OS X Lion, the available terminal capabilities are significantly restricted and only very basic command-line interaction is possible.

You might see error messages whenever applications which need to retrieve terminal capabilities from the terminfo database are run. Typical examples of such error messages are as follows:

```
tput: unknown terminal "xterm-256color"<br>tabs: xterm-256color: terminfo file not found
```
**Workaround:** Configure the Terminal.app terminal emulator to use the xterm-color terminal type. Perform the following steps to set the xterm-color terminal type:

- 1. When the Terminal.app application is focused, from the menu at the top of the screen, choose Terminal  $\rightarrow$  Preferences  $\rightarrow$  Settings  $\rightarrow$  Advanced.
- 2. From the Declare Terminal As drop-down list, select xterm-color.

#### **Zone Boot Environment Datasets Should Be Mounted When Zone Is Ready (7091692)**

The pkg(1) command will fail if any zone is in the ready state. The following error message is displayed:

```
pkg: update failed (linked image exception(s)):
Can't initialize child image (zone: zone) at path: zonepath/root
```
**Workaround:** Boot or halt the zone by using the zoneadm command. Then, retry the pkg command.

#### **Disconnecting or Powering off a Connected IEEE-1394 Device Causes System Panic (7070912)**

Disconnecting or powering off a connected IEEE-1394 device might cause the system to panic. The following error message is displayed:

```
panic[cpu3]/thread=ffffff0010633c20:
genunix: [ID 335743 kern.notice]
BAD TRAP: type=e (#pf Page fault) rp=ffffff0010633960
addr=8 occurred in module "s1394" due to a NULL pointer dereference
```
**Workaround:** Do not disconnect or power off the connected IEEE-1394 devices.

#### **When the automount Service Is Disabled, useradd Creates UsersWith Inaccessible Home Directories (7070558)**

If the automount service is disabled, users whose accounts are created by using the useradd $(1M)$ command will be unable to log in. This issue occurs because the home directory specification in the /etc/passwd file does not correspond to the actual path name of the home directory. The following error message is displayed:

<span id="page-38-0"></span>No directory!

**Workaround:** Do not disable the automount service, svc:/system/filesystem/autofs:default.

The automount service must be enabled because existing user accounts including the initial account created at installation time depend on the automount service. If you choose to disable the automount service, manually edit the home directory entry for each user in the /etc/passwd file to specify the actual pathname of the home directory.

#### **SPARC: Using Direct I/O to Remove Multiple PCIe Slots From the Primary Domain on a Multisocket T-Series System Might Cause System Panic at Boot Time (7100859)**

Your system might panic at boot time if you use the direct I/O feature to remove multiple PCIe slots from a multisocket SPARC T-series system. You can use the ldm remove-io command to remove multiple PCIe slots. The issue occurs when the PCIe slots that have similar path names are removed with the ldm remove-io command and the system is rebooted.

For more information about the direct I/O feature, see the *Oracle VM Server for SPARC 2.1 Administration Guide*.

For example, if you remove the /SYS/MB/PCIE5 (pci@500/pci@2/pci@0/pci@0) and /SYS/MB/PCIE4 (pci@400/pci@2/pci@0/pci@0) slots, which have similar path names, the next boot of the Oracle Solaris 11 OS might panic.

When the administrator runs the ldm list-io command, after removing the /SYS/MB/PCIE4 and /SYS/MB/PCIE5 PCIe slots, the following configuration is displayed:

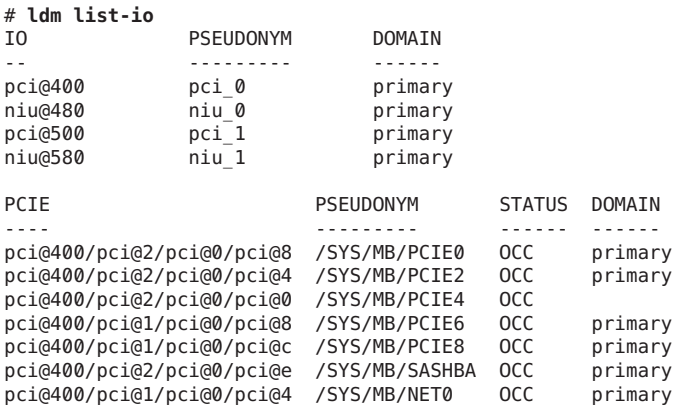

<span id="page-39-0"></span>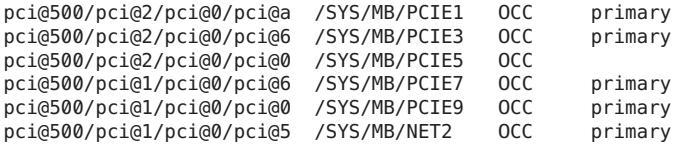

**Workaround:** Use one of the following workarounds:

- Do not remove all the PCIe slots that have similar paths. Instead, remove only one PCIe slot.
- Insert the PCIe cards into slots that do not have similar paths. Then, use the PCIe slots with the direct I/O feature.

#### **tar Command Fails to Extract Archive From Tapes (7028654)**

The tar command might fail to list archive contents or extract the archive from tapes. The following error message might be displayed:

```
tar: blocksize = 0
```
**Note –** The tar command can process archives on disk.

**Workaround:** Choose one of the following workarounds:

■ Copy the tape archive to a disk by using the dd command before using the tar command. For example, to update an existing file on the tape archive, you would type the following commands:

```
# dd if=/dev/rmt/6c of=disk.tar bs=10240
# tar uvf disk.tar file
# dd if=disk.tar of=/dev/rmt/6c bs=10240
```
■ Pipe the archive from the tape to tar.

```
# dd if=/dev/rmt/6c bs=10240 | tar tvf -
```
#### **SPARC: System Fails to BootWhen SP Is in Degraded Mode (6983290)**

On T3 and T4 systems, when the service processor (SP) is in degraded mode, the host system might fail to reboot.

**Workaround:** None.

#### <span id="page-40-0"></span>**Networking Issues**

This section describes the networking issues in the Oracle Solaris 11 release.

#### **cxge Driver Alias ConflictsWith an Existing Driver Alias (7054074)**

The following warning is displayed in the system log file:

WARNING: Driver alias "cxge" conflicts with an existing driver name or alias.

**Workaround:** Ignore the warning.

#### **dladm show-aggr Command With the -s Option Does NotWork (7094923)**

Link aggregations in Oracle Solaris can be administered by using the dladm subcommands. The dladm show-aggr command with the -s can be used to query statistics counters for the network traffic flowing through an aggregation.

In this release, the dladm command with the show-aggr subcommand does not work as expected. You will not see any error message, but the dladm show-aggr command with the -s option always reports zero for all statistics counters.

**Workaround:** Choose one of the following workarounds:

- Use the dlstat command.
- Use the dlstat command with the show-link subcommand.
- Use the dlstat command with the show-aggr subcommand.

#### **Local Home Directory Might Not Be Mounted (7082515)**

A local home directory might not be mounted properly in environments where the Network Information Service (NIS) provides a map called auto.home instead of auto\_home. In this case, automounter does not access /etc/auto\_home on the local system.

**Workaround:** Choose one of the following workarounds:

- Create a symbolic link from the /etc/auto\_home file to the /etc/auto.home file.
- In the /etc/auto master file, move the +auto master line to the end of the file.

#### <span id="page-41-0"></span>**datalink-management Service Times Out on the First Boot After Adding a Virtual Switch to the Control Domain (7087781)**

The svc:/network/datalink-management:default service times out after adding a logical domain virtual switch device to the control domain and performing the first reboot. This time out causes the system to enter the system maintenance mode. The following error message is displayed:

```
svc:/network/datalink-management:default:
Method or service exit timed out. Killing contract 7.
network/datalink-management:default timed out:
transitioned to maintenance (see 'svcs -xv' for details)
```

```
Requesting System Maintenance Mode
(See /lib/svc/share/README for more information.)
Console login service(s) cannot run
```
Enter user name for system maintenance (control-d to bypass):

**Workaround:** Perform a reconfiguration reboot instead of a normal reboot after you add the logical domain virtual switch.

```
# reboot -- -r
```
If the system is already in the system maintenance mode, log in as a superuser and type the following commands to restart the boot process:

```
# svcadm clear datalink-management
# exit
```
#### **ipadm Command (7103136)**

In this Oracle Solaris release, the ipadm(1M) command might not work as expected to configure networks. The ipadm command does not work when the DefaultFixed network configuration profile (NCP) is not enabled on the system.

**Workaround:** If you want to configure your network using the ipadm(1M) command, then you need to switch to the DefaultFixed NCP profile by using the following command:

```
# netadm enable -p ncp DefaultFixed
```
To determine the type of NCP profile enabled on your system, type the ipadm(1M) command.

#### # **netadm list**

If the DefaultFixed profile is enabled, then the command displays the following message:

<span id="page-42-0"></span>netadm: DefaultFixed NCP is enabled; automatic network management is not available. 'netadm list' is only supported when automatic network management is active.

If the message is not displayed, then the system administrator should enable the profile using the following command:

# **netadm enable -p ncp DefaultFixed**

#### **ipadm Command Does NotWork If the DefaultFixed Profile Is Not Enabled (7105597)**

After updating the system from Oracle Solaris Express to Oracle Solaris 11, the system's host name is set to unknown. The system's host name is set to unknown when the system's *hostname* is retrieved from DHCP or the bootparams configuration data.

**Workaround:** Use one of the following workarounds:

- Reboot the system to set the host name correctly.
- If you cannot reboot the system, set the host name manually by typing the following commands:
	- 1. # **svccfg -s svc:/system/identity:node setprop config/nodename =** *hostname*
	- 2. # **svccfg -s svc:/system/identity:node refresh**
	- 3. # **svcadm restart identity:node**

#### **Storage Issues**

This section describes the storage issues that apply to this Oracle Solaris 11 release.

#### **Disabling fc-fabric SMF Service Disrupts System Boot (6988653)**

When the svc:/system/device/fc-fabric:default service is disabled, the system might not reboot properly. Many dependent services, including the single-user and multiuser milestones, might fail to run. The following error message is displayed:

```
root@unknown:~# svcs -x
svc:/system/device/fc-fabric:default (Solaris FC fabric device configuration.)
State: disabled since Wed Sep 07 01:26:25 2011
Reason: Disabled by an administrator.
See: http://sun.com/msg/SMF-8000-05
See: man -M /usr/share/man -s 1M cfgadm fp
Impact: 34 dependent services are not running.
```
<span id="page-43-0"></span>**Workaround:** Do not disable the fc-fabric service. If the fc-fabric service is already disabled, enable the service in single-user mode.

#### **System PanicsWhen Utilizing SCSI-2 reserve CommandWith iSCSI or SAS Devices (7075285)**

Some events on a Storage Area Network (SAN) might trigger a panic on hosts with iSCSI or SAS devices if they are reserved with the SCSI-2 reserve command. Only devices managed by the HBA drivers iscsi(7D), mpt(7D), or mpt\_sas(7D), and used with I/O multipathing are affected. An example of such a SAN event is path offline.

The prtconf command with -vD option might be used to identify devices and drivers in the system.

**Note –** Systems using SVM disk sets and configured without auto-take on top of the HBA drivers internally utilize SCSI-2 reservations and are therefore affected.

**Workaround:** Do not use SCSI-2 reservations or SVM disk sets without auto-take with the affected configurations.

#### **Desktop Issues**

This section describes desktop issues that apply to this Oracle Solaris 11 release.

#### **Evolution Application Crashes After New Installation (7077180)**

The Evolution email application, does not start after installing Oracle Solaris.

**Workaround:** After installing Evolution, log out and log in again. The application will start successfully.

### **SPARC: Desktop IssuesWith USB Keyboard, Mouse, and Physical Monitor (7024285)**

When using a physical keyboard, mouse, or monitor, repeated attempts to open and use a terminal window in the Oracle Solaris Desktop can result in loss of characters and mouse control.

<span id="page-44-0"></span>The cause of this issue could be because of errors caused by missing microframes. These errors occur when full or low speed USB 1.0 or 1.1 keyboard and mouse devices are connected to the USB ports on a system under an onboard USB 2.0 hub. However, these errors do not occur when the keyboard and the mouse devices are connected to a system USB port, which is in turn connected to an internal hub that is manually bound to the ohci (USB 1.0 or 1.1) driver.

**Note –** If you are using a virtual keyboard and mouse, all devices under the hub are forced to run with low speed. The devices will still work, but they run at a lower USB 1.0 or 1.1 speed.

**Workaround:** Set the value for the ehci\_forced\_port\_to\_companion variable in the /kernel/drv/ehci.conf file. The value of this variable is used by the ehci (USB 2.0) driver to release control of a particular port on the USB controller. This workaround (CR 7102052) is available in [Oracle Solaris 11 patch \(SRU version 3\).](https://support.oracle.com/CSP/main/article?cmd=show&type=NOT&id=1313405.1)

The value of the ehci forced port to companion variable differs based on the type of platform and the type of USB device used. The following table lists the recommended usage of USB connectors and the corresponding value of the ehci\_forced\_port\_to\_companion variable.

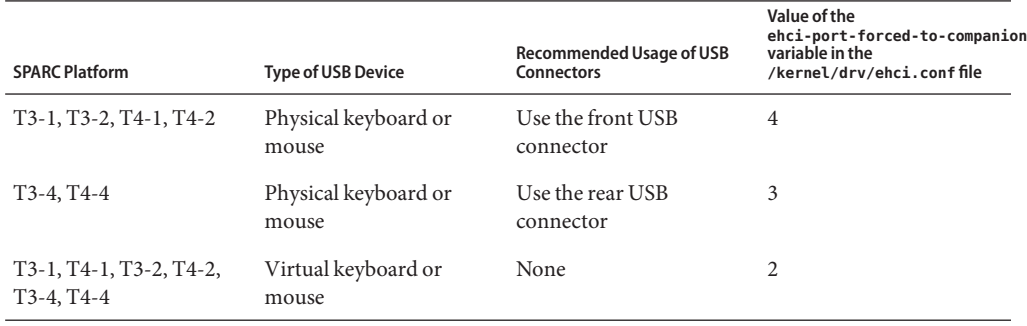

#### **TABLE 3–1** Recommended Usage of USB Connectors and Values

To implement the workaround, perform the following steps:

1. Connect the USB devices.

The recommended USB connectors for the devices on various platforms are listed in Table 3–1.

- 2. Apply the [Oracle Solaris 11 patch \(SRU version 3\).](https://support.oracle.com/CSP/main/article?cmd=show&type=NOT&id=1313405.1)
- 3. Set the value of the ehci-port-forced-to-companion variable in the /kernel/drv/ehci.conf file.

For example, if the SPARC platform is T3–4 and you are using a physical keyboard, set ehci-port-forced-to-companion=3.

For information about the value that you can set for this variable, see [Table 3–1.](#page-44-0)

4. Reboot the system.

# **init 6**

#### <span id="page-45-0"></span>**Graphics and Imaging Issues**

This section describes the graphics and imaging issues in the Oracle Solaris 11 release.

#### **x86: Layer AccelerationWith NVIDIA Graphics Might Cause Firefox to Exit (7095998)**

If Firefox layer acceleration was previously enabled, the bundled NVIDIA graphics driver in Oracle Solaris 11 might cause Firefox to exit. This issue occurs only when a page with Flash content is viewed. You might see the following error message:

```
$ firefox
Abort (core dumped)
```
**Note –** Layer acceleration is disabled by default.

**Workaround:** Perform the following steps to disable layer acceleration:

- 1. Type about:config in the browser address bar.
- 2. Click the I'll Be Careful button on the warranty page.
- 3. In the Filter text field, type **layer**.
- 4. Double-click the following line to restore the default setting:

layers.acceleration.force-enabled user set boolean true

#### **Bitmapped Console Is Not Shown Properly on Intel Graphics Chipset (7097468)**

On some systems with Intel graphics adapters, the text mode console is not shown properly after the Xorg server has run. When you switch from an Xorg server to a text virtual terminal, the console is shown as vertical bars instead of readable characters.

**Workaround:** Disable the bitmapped console. Instead, use the VGA-mode text console.

For instructions on setting the console to the force-text GRUB boot option, see "Modifying Boot Parameters on an x86 Based System (Tasks)," in *Booting and Shutting Down Oracle Solaris on x86 Platforms*.

### <span id="page-46-0"></span>**x86: Bitmapped Console Is Not Shown Properly on NVIDIA Graphics Chipset (7106238)**

On some systems with NVIDIA graphics adapters, the text mode console is not shown properly after the Xorg server has run. When you switch from an Xorg server to a text virtual terminal, the console is shown as vertical bars instead of readable characters.

**Workaround:** Disable the bitmapped console. Instead, use the VGA-mode text console.

For instructions on setting console to the force-text GRUB boot option, see "Modifying Boot Parameters on an x86 Based System (Tasks)," in *Booting and Shutting Down Oracle Solaris on x86 Platforms*.

### **Localization Issues**

This section describes localization issues that apply to this Oracle Solaris 11 release.

### **Non-GTK Applications Fail to Connect to ATOK Language Engine on Non-UTF-8 Locales (7082766)**

Non-GTK applications (X and Java applications) fail to connect to the input method framework when the IIIMF input method framework is used with the ATOK Japanese language engine on non-UTF-8 locales.

**Workaround:** Choose one of the following workarounds:

- Use the IBus input method framework with the Anthy language engine.
- Use the IIIMF input method framework with the Wnn language engine.

### **Input Method Issues in the Trusted Extension Environment**

This section describes the input method issues in the Trusted Extension environment.

#### **IBus Language Panels Are Not Shown in Non-GlobalWorkspaces (7082198)**

IBus language panels are not shown in non-global workspaces.

**Workaround:** Start the IBus Preference tool from the terminal or from the Oracle Solaris desktop.

■ To start the IBus Preference tool from the command line, type the following command:

#### # **ibus-setup**

■ To start the IBus Preference tool from the Oracle Solaris desktop, select the System  $\rightarrow$ Preferences → iBus Preferences.

In the IBus Preferences window, select the Always or When Active option from the Show language panel list.

#### **Input Method Selector Tool Fails to Change Input Method Framework (7082235)**

The Input Method Selector tool might fail to change the input method framework.

**Workaround:** To change the input method framework, do the following:

- 1. Log in to an Oracle Solaris Trusted Extensions Failsafe session.
- 2. To change the input method framework from the terminal, use the imf-selector command.
- 3. Select an input method framework.

The selected input method framework is used for all labeled workspaces.

#### **IIM Input Method Configuration Tool Runs in Trusted Path (7082222)**

IIIM Input Method Configuration tool runs in trusted path when the tool is invoked from the Preference menu bar.

**Workaround:** To configure IIIMF in each labeled workspace, use the iiim-properties command from the terminal in the workspace.

#### # **iiim-properties**

<span id="page-48-0"></span>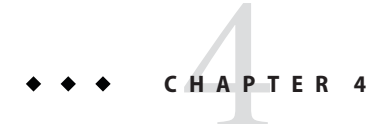

# Update Issues

This chapter describes issues that might occur while you are updating to Oracle Solaris 11.

#### **Update Bugs**

The following bugs might occur when you update to Oracle Solaris 11.

#### **Cannot Update From Oracle Solaris 11 Express to Oracle Solaris 11 by Using Package Manager (19022)**

You cannot update from Oracle Solaris 11 Express (build 151a) to Oracle Solaris 11 by using Package Manager.

**Workaround:** Use the pkg(1) command-line utility to perform the update. See [" How to](#page-11-0) [Update From Oracle Solaris 11 Express to Oracle Solaris 11" on page 12](#page-11-0) for information.

### **Directory Not Empty or Unexpected Messages During Update (7019792)**

During the update from Oracle Solaris 11 Express to Oracle Solaris 11, the following message might appear:

The following unexpected or editable files and directories were salvaged while executing the requested package operation; they have been moved to the displayed location in the image: followed by one or more directories named as such:

*dir* → /tmp/*tmpdir*/var/pkg/lost+found/*dir*-*timestamp*

<span id="page-49-0"></span>**Workaround:** Ignore the message. The displayed directories are no longer packaged on the updated system. However, the directory contents can be found under the /var/pkg/lost+found directory in the updated boot environment.

#### **Products That Have Dependencies on Obsolete Packages (7106586)**

If certain packages from pkg://opensolaris.org/ are installed, updating the system to Oracle Solaris 11 might not be possible. The following table lists these packages.

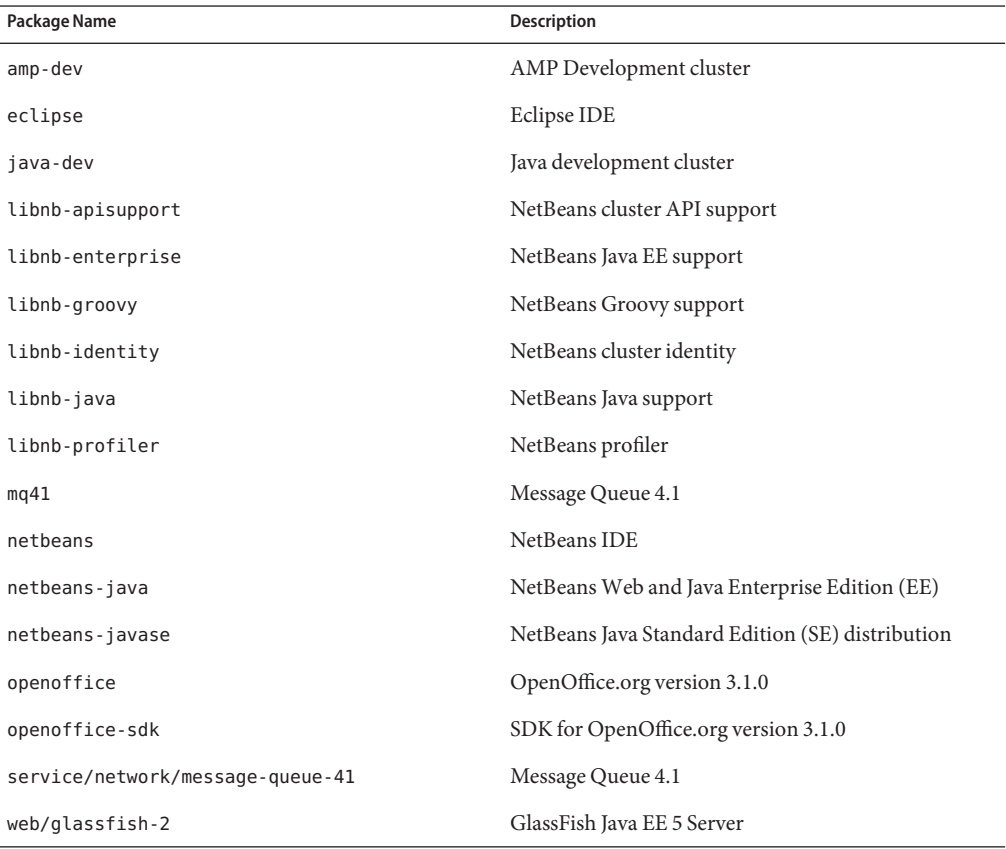

**Workaround:** Uninstall the packages before you update to Oracle Solaris 11. See the following web sites for the latest versions:

- Eclipse: <http://eclipse.org/>
- Glassfish: <http://glassfish.java.net/>
- <span id="page-50-0"></span>■ NetBeans: <http://netbeans.org/>
- Open Message Queue: <http://mq.java.net/>
- OpenOffice.org: <http://openoffice.org/>

### **CUPS Replaces the LP Print Service as the Default Print Service in Oracle Solaris 11**

The default and only print service in Oracle Solaris 11 is the Common UNIX Printing System (CUPS). In Oracle Solaris 10 and previous releases, the LP print service is the default print service. The LP print service has been removed from Oracle Solaris 11.

If you are installing Oracle Solaris 11 or upgrading to this release, any printers that were configured by using the LP print service will need to be reconfigured to work with CUPS, as these printers will no longer work. Printers can be reconfigured in one of the following ways:

- By using the  $l$ padmin $(1M)$  command
- By using the CUPS administrative web browser interface at http://localhost:631
- By using the CUPS Print Manager GUI, which is accessible from the Oracle Solaris Desktop and from the command line as system-config-printer

**Note –** If you are running unmodified Oracle Solaris 11 Express, CUPS is already the default print service. If you update to Oracle Solaris 11, you do not need to reconfigure any existing print queues by using CUPS. However, if you switched to the LP print service and configured printers by using the LP print commands, you must reconfigure these existing printers by using CUPS after the update.

For instructions on setting up your printing environment to work with CUPS, see [Chapter 15,](http://www.oracle.com/pls/topic/lookup?ctx=E23824&id=SYSADV1cups-1) ["Setting Up and Administering Printers by Using CUPS \(Tasks\)," in](http://www.oracle.com/pls/topic/lookup?ctx=E23824&id=SYSADV1cups-1) *Oracle Solaris [Administration: Common Tasks](http://www.oracle.com/pls/topic/lookup?ctx=E23824&id=SYSADV1cups-1)*.

#### **syslog Reports That the /etc/mail/aliases.db Alias Database Is Out of Date After an Update (7096745)**

On a system where no local aliases (/etc/mail/aliases) have been added, after an update to Oracle Solaris 11 from the previous Oracle Solaris releases, you might see the following log message:

```
hostname sendmail[<pid>]:
[ID 702911 mail.info] alias database /etc/mail/aliases.db out of date
```
This message is harmless and does not affect your system.

<span id="page-51-0"></span>**Workaround:** Run /usr/sbin/newaliases with root privileges.

#### **Default Language Issues for Unconfigured Locale Facets (7073516)**

In Oracle Solaris 11, localization installation is controlled by a mechanism called *facet*, an optional component in the Image Packaging System (IPS). During the initial installation of Oracle Solaris 11, facets are initially configured to select the languages (locales) listed in the following table.

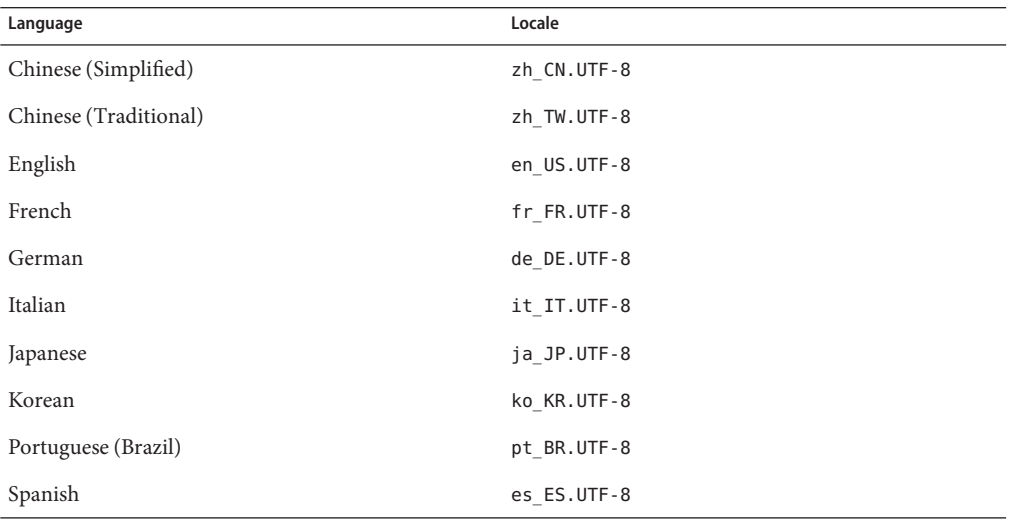

When you update from Oracle Solaris 11 Express to Oracle Solaris 11, facets are not configured by default. In this case, all languages are implicitly selected and installed by default.

**Workaround:** If you want to configure your system with the selected languages, choose one of the following workarounds after the update:

- Use Package Manager to select the languages.
	- 1. In Package Manager, select Edit  $\rightarrow$  Preferences  $\rightarrow$  Optional Components.
	- 2. Select the Install Only These Languages option.
	- 3. Choose language-territory combinations in the list. Then, click OK.
- Use the -change-facet option of the pkg(1) command. If you want to set facets to select the default language set of the Oracle Solaris 11 initial installation, use the pkg command:

```
# pkg change-facet \
'facet.locale.*=False' \
'facet.locale.de=True' \
```
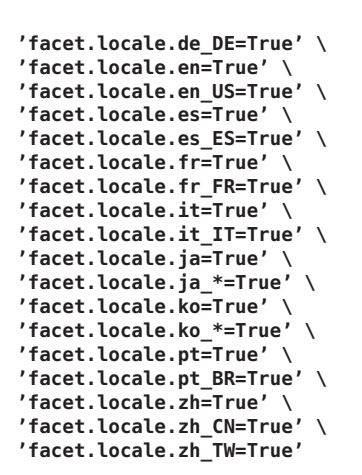

For information about using the -change-facet option , see the pkg(1) man page.